UC Davis; MATH 22AL Dr. Daddel

How to get your Username and password

1. Visit

<https://www.math.ucdavis.edu/courses/class-accounts> You will see :

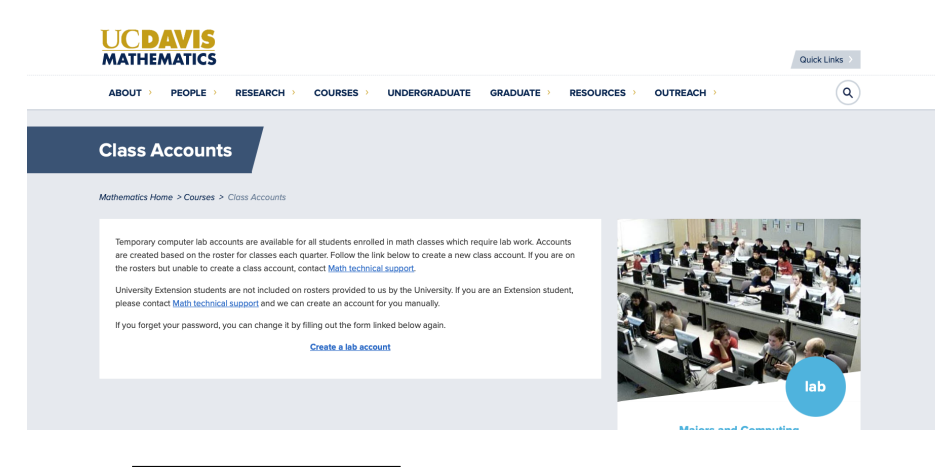

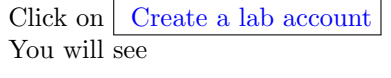

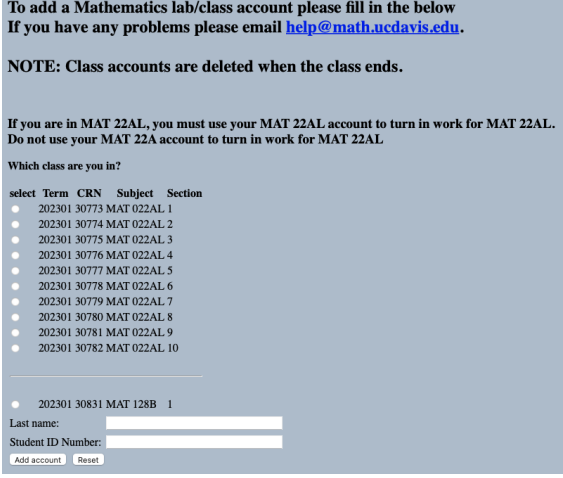

Select your registered section, and fill in the form:

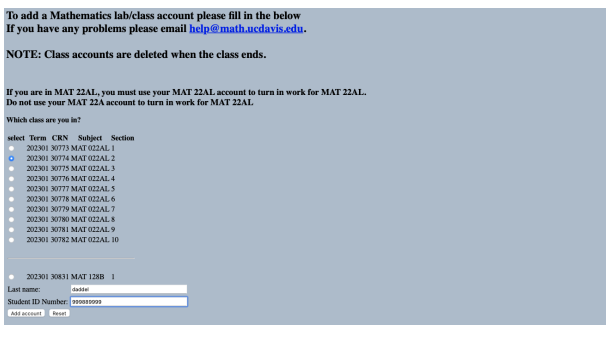

Click on: Add account

You will see your username and password something like this.

Your new username is m22als1-81 Your new Password is polar6^druG4\*haunted

Your account should work within 33 minutes (maxiumum